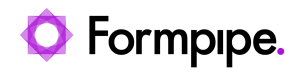

[Knowledgebase](https://support.formpipe.com/kb) > [Lasernet](https://support.formpipe.com/kb/lasernet) > [Lasernet General Information](https://support.formpipe.com/kb/lasernet-general-information) > [Lasernet V9.x Portal](https://support.formpipe.com/kb/articles/lasernet-v9-x-portal-password-reset) [password reset](https://support.formpipe.com/kb/articles/lasernet-v9-x-portal-password-reset)

## Lasernet V9.x Portal password reset

- 2021-06-29 - [Comments \(0\)](#page--1-0) - [Lasernet General Information](https://support.formpipe.com/kb/lasernet-general-information)

## Lasernet

You can now set a password for the admin account. The password must be changed when you log into the config website for the first time. Users can do this by following these steps:

1. Open the Lasernet Portal and select the **Users and Groups** option:

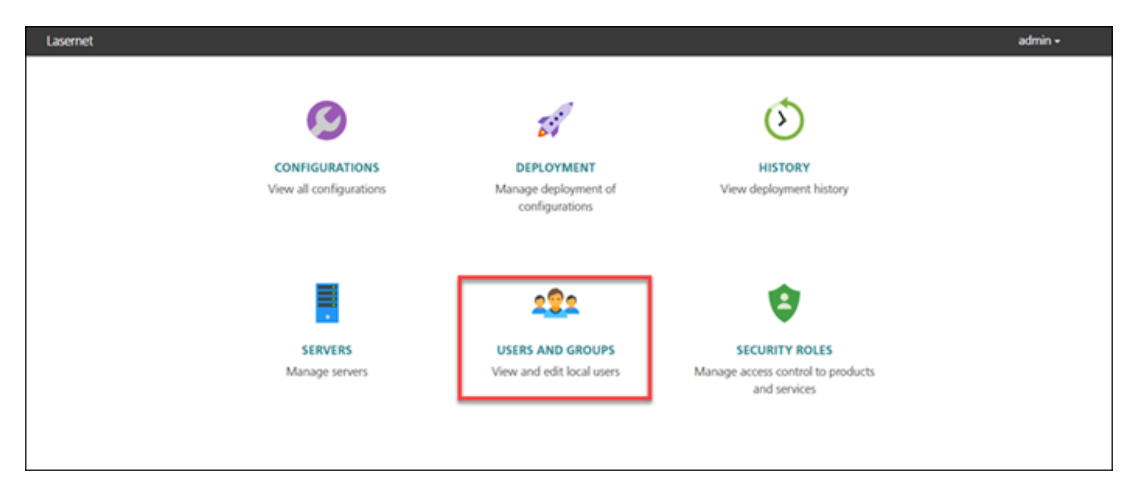

2. Identify the user and click the **Reset Password** button.

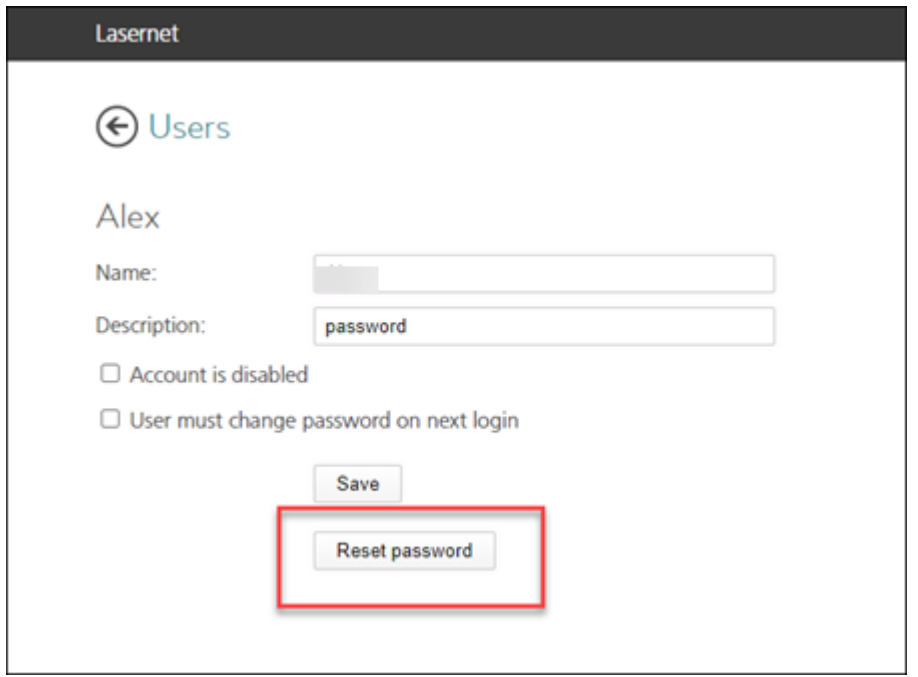

A new password is then given.

3. Click **Save.**

## **Forgotten password?**

If you have forgotten your password, follow these steps

1. Open a command prompt and run **LnConfig.exe** in the command line with admin rights:

## 2. Enter **LnConfig.exe -reset-admin-password.**

As a result, a new password for the admin account written to the console is generated.